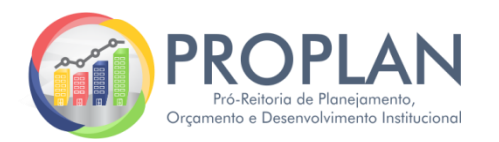

 **Passo a passo para consulta de execução orçamentária**

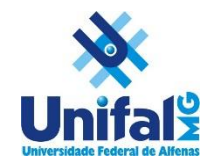

## *Sistema de Orçamento*

*Sistemas Integrados na UNIFAL-MG*

- 1. Nos Sistemas Integrados da UNIFAL-MG acessar "Orçamento" e realizar login;
- 2. Clicar em "Relatórios";

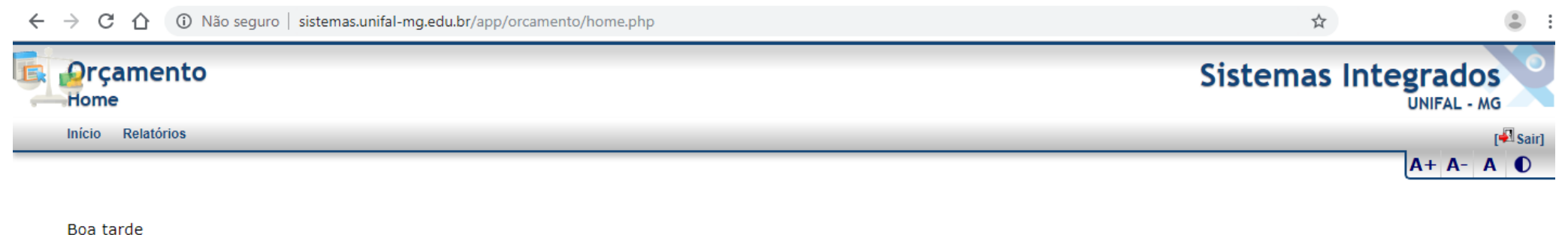

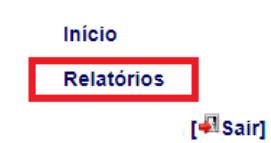

3. Em seguida, clicar em "Dados do tesouro resumido";

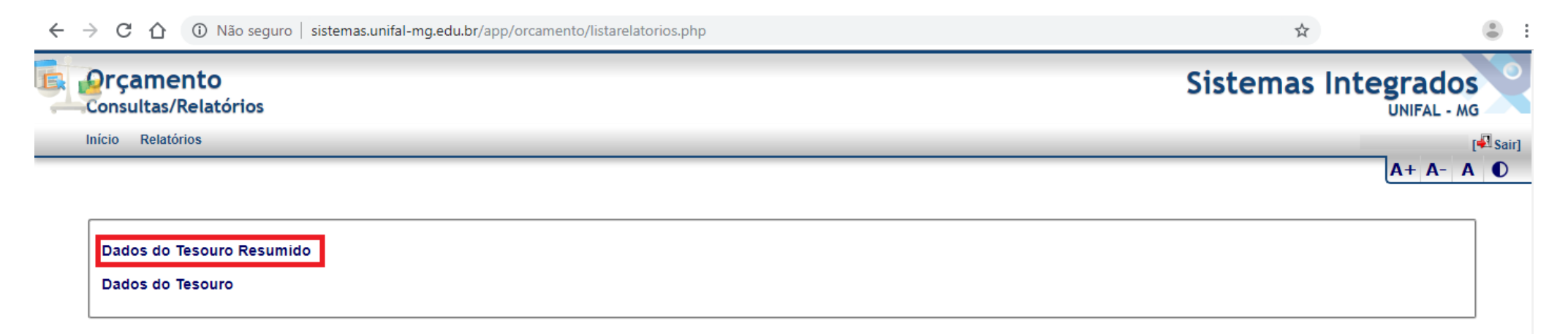

## 4. Selecionar o ano da pesquisa, subação e/ou UGR correspondente a sua respectiva unidade e em seguida clicar em visualizar;

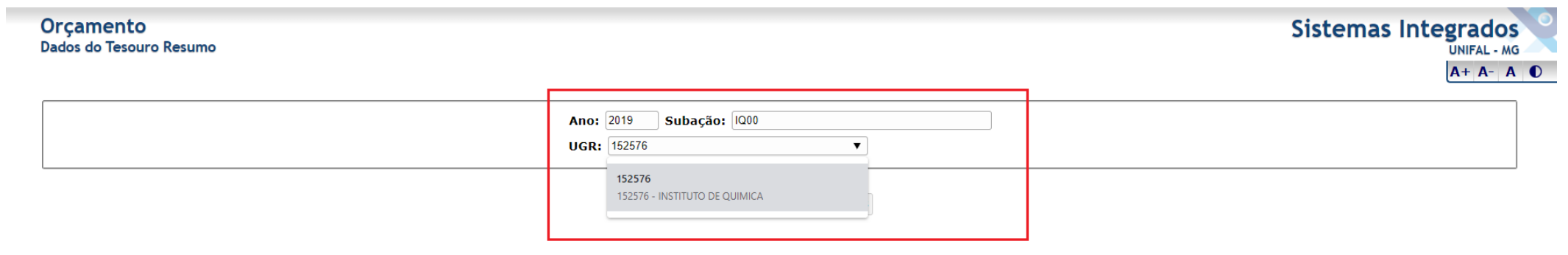

5. Em seguida será apresentada visualização das despesas, de acordo com as subações.

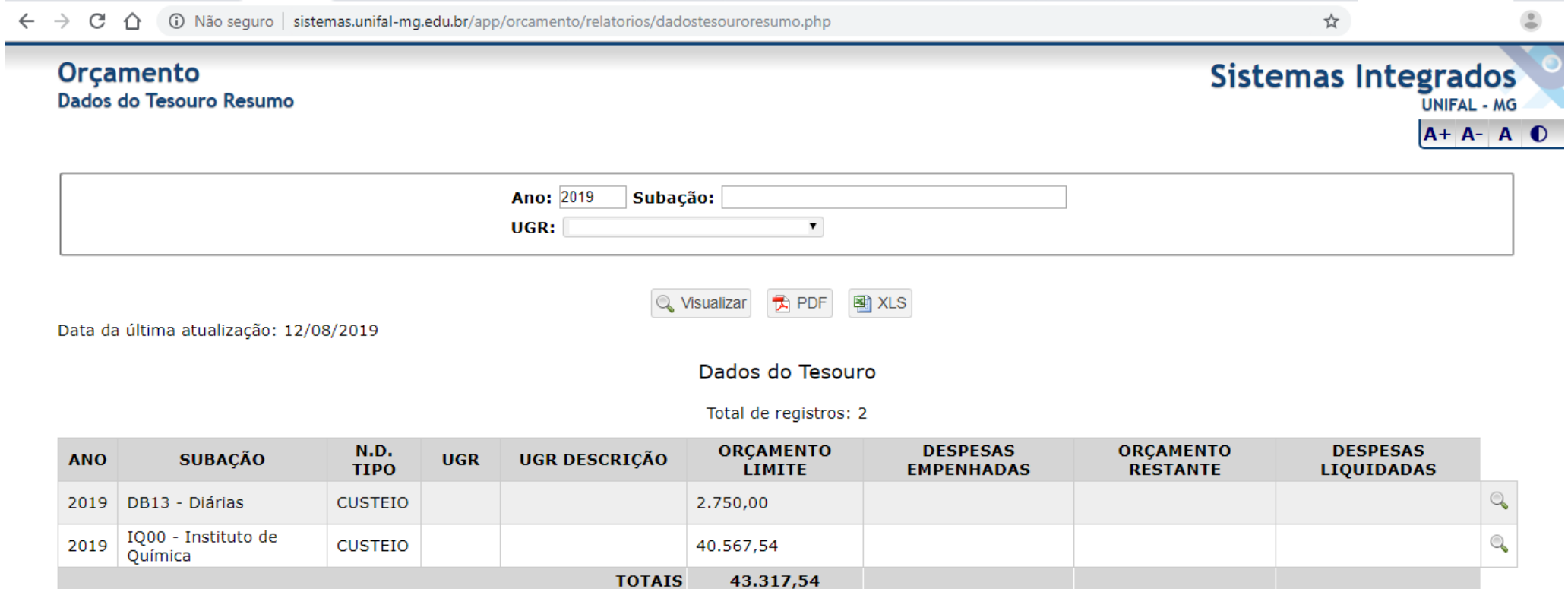

## *Observações*

- 1. Será possível visualizar todos os valores que envolvem sua respectiva unidade, sejam empenhos de subações exclusivas de seu setor ou despesas de subações gerais da UNIFAL-MG, como manutenções, equipamentos, etc.
- 2. No caso acima, os valores indicados em "orçamento limite" representam o orçamento distribuído àquela Unidade Acadêmica. Entretanto, os dados apresentados nas colunas "Orçamento Limite" e "Orçamento Restante" podem não se referir especificamente/somente a valores relacionados a sua UGR. Ou seja, caso se trate de subação geral da Universidade (DB10, por exemplo, que trata de manutenção), os valores apresentados como "Orçamento Limite" e "Orçamento Restante" não serão exclusivos de sua UGR. Somente os valores constantes em "Despesas Empenhadas" e "Despesas Liquidadas" correspondem à execução de sua Unidade. Assim, é necessário observar se a subação corresponde a recursos de utilização exclusiva de sua unidade, para correta análise dos valores contidos em "Orçamento Limite" e "Orçamento Restante".
- 3. Ao clicar **na lupa** que se encontra no canto direito de cada linha, o usuário será direcionado para outra página com detalhamento de suas despesas, principalmente, por natureza de despesa. Assim, a unidade poderá saber quanto foi sua execução em auxílio financeiro a estudante (339018), diárias (339014), material de consumo (339030), etc.
- 4. Ao clicar **no valor** apresentado em "despesas empenhadas" o usuário será direcionado a outra página com vinculação ao Sistema de Compras. Assim, será possível analisar o detalhamento do valor empenhado, por item. É importante destacar que pode haver variação do valor apresentado na primeira tela em relação ao valor da tela de detalhamento. Isso porque o Sistema de Orçamento é alimentado via Tesouro Gerencial, o qual trabalha com toda a execução da UNIFAL-MG e informações do SIAFI até o dia anterior ao da atualização, enquanto o Sistema de Compras apresenta valores diários e pode não abranger alguns tipos de empenho.
- 5. Além das despesas que serão visualizadas, a unidade deverá considerar os valores gastos em transportes, os quais podem ser consultados no Sistema de Transportes da UNIFAL-MG. Salientamos que estamos trabalhando para que essa informação também seja incluída no relatório do Sistema de Orçamento.